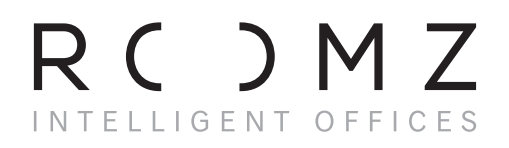

**ROOMZ DISPLAY MANUEL D'UTILISATION**

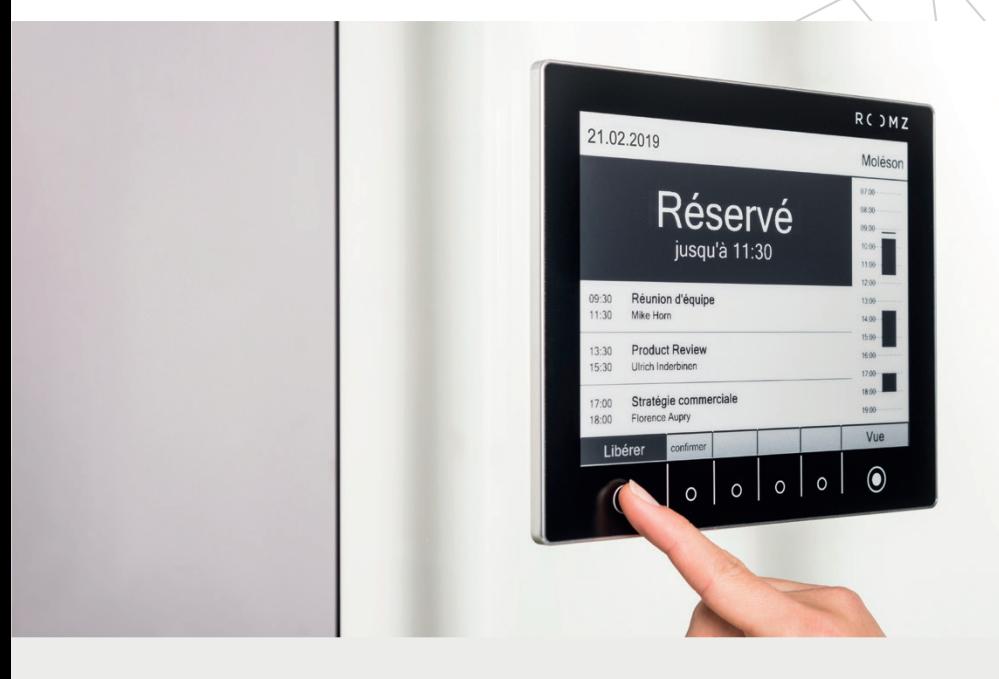

## Gérez efficacement vos espaces de travail

ROOMZ vous aide à travailler et collaborer de manière plus efficace. La bonne information est fournie au bon moment.

i *La plupart de ce manuel suppose que votre administrateur a activé les fonctions interactives de ROOMZ.*

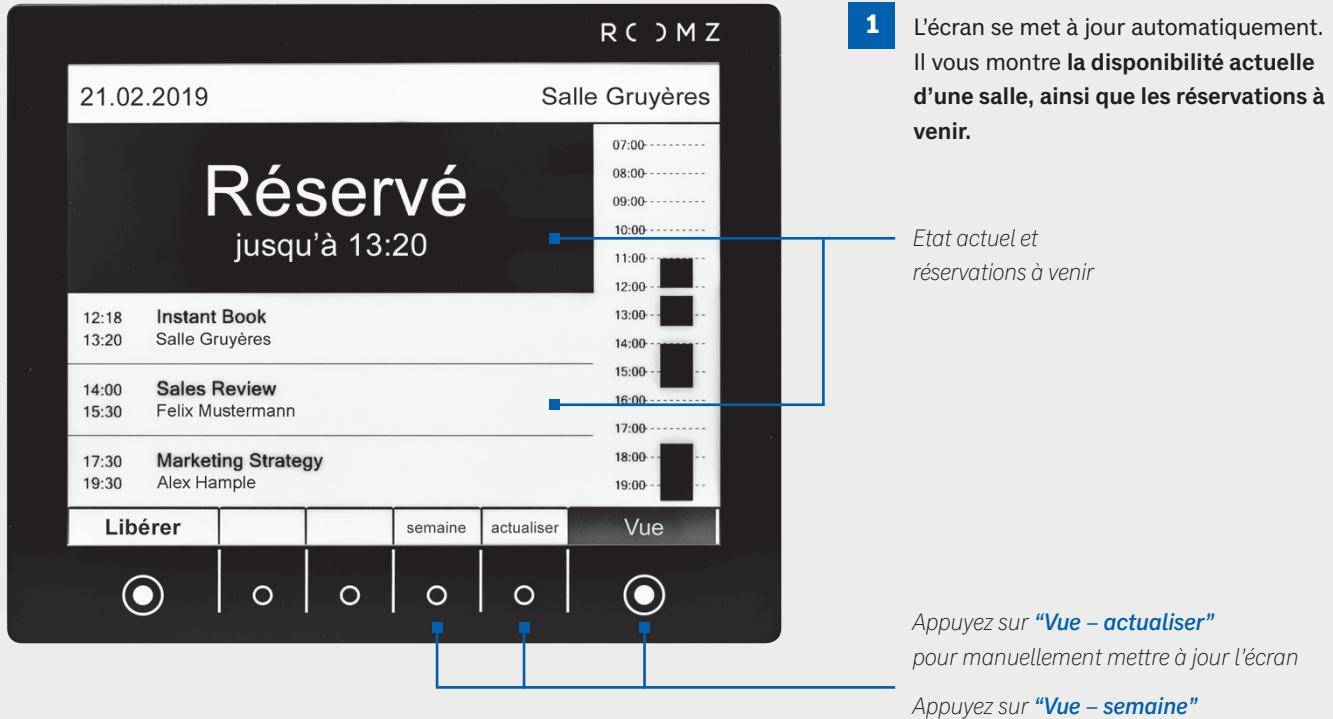

*pour passer à la vue hebdomadaire*

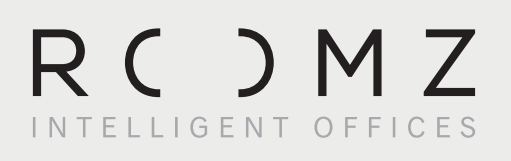

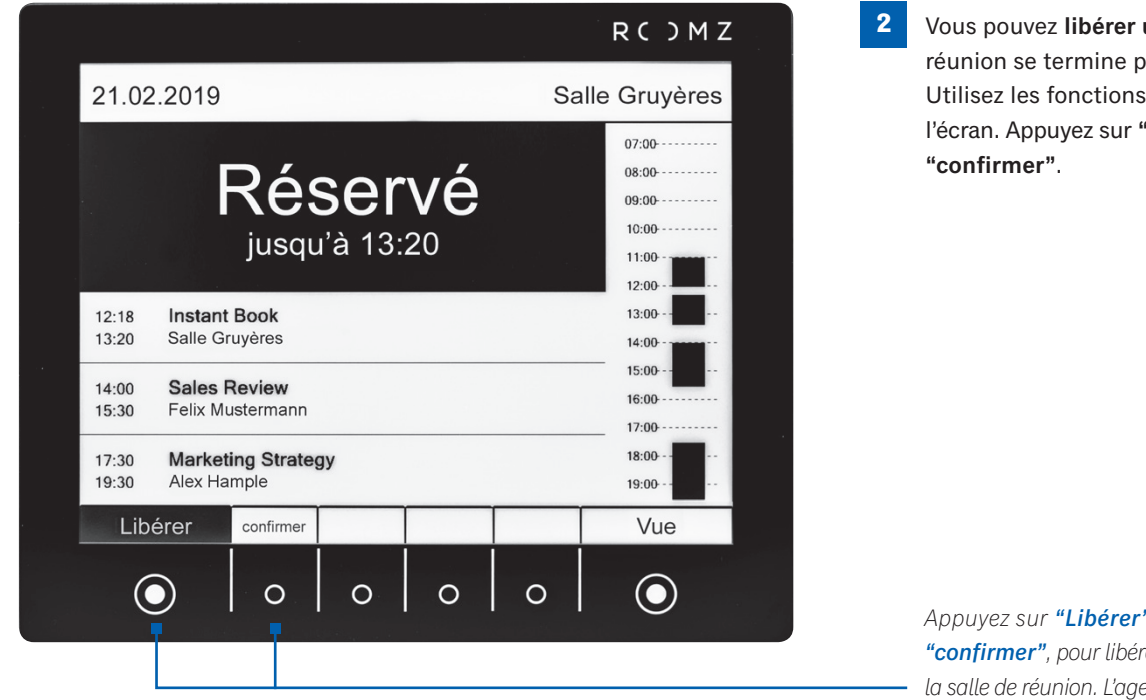

**2** Vous pouvez **libérer une salle** si votre réunion se termine plus tôt que prévu. Utilisez les fonctions interactives de l'écran. Appuyez sur **"Libérer"** suivi de

*Appuyez sur* "Libérer" *suivi par*  " con firmer"*, pour libérer manuellement la salle de réunion. L'agenda de la salle et l'écran vont tous deux être mis à jour.*

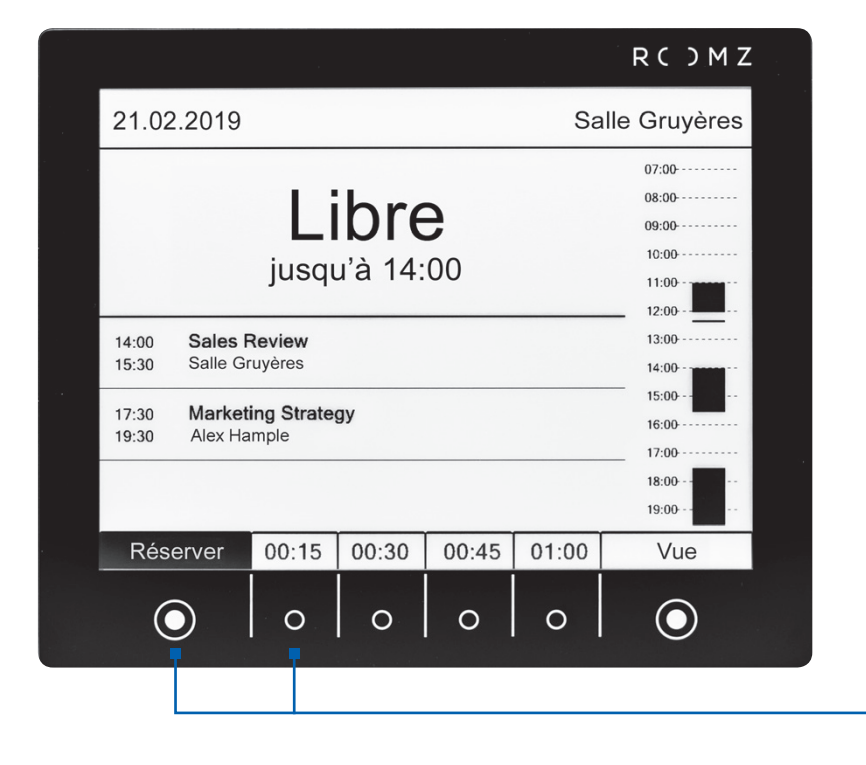

**3** Vous pouvez également **réserver spontanément une salle libre. Appuyez sur "Réserver" et choisissez la durée de la réunion.** Le système de réservation sera mis à jour en conséquence.

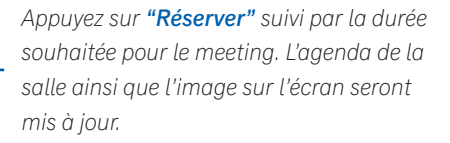